# Indhold

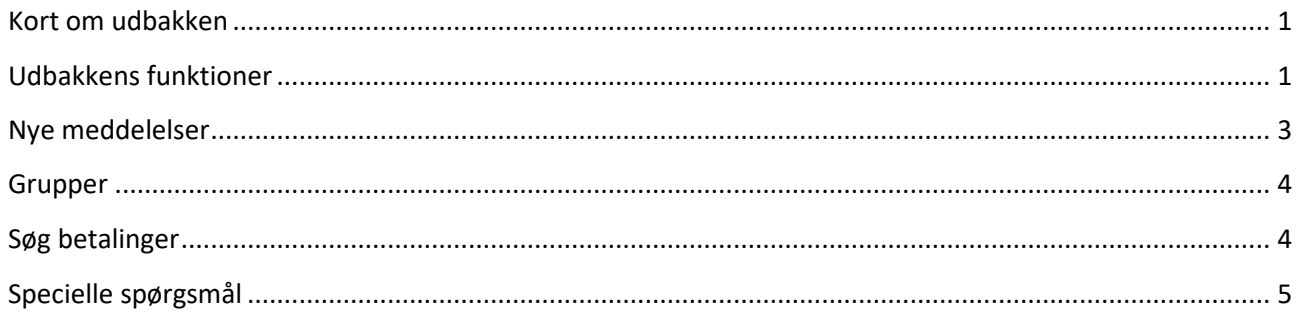

# Kort om udbakken

## **Hvad er Udbakken?**

I Udbakken samles alle ikke-færdigbehandlede betalinger samt afviste og fejlbehæftede betalinger. De eneste betalinger, der ikke findes i Udbakken, er bogførte og slettede betalinger.

### **Hvordan bruger jeg Udbakken?**

På samme måde som med 'kuverter', kan man vælge at godkende betalingerne senere. Efter oprettelse af en betaling til senere godkendelse vil den være at finde i Udbakken. Herfra kan betalingen rettes, slettes eller godkendes.

Hvis en godkendt betaling bliver afvist på betalingsdatoen, fx pga. manglende dækning, så vil betalingen dukke op i Udbakken til videre behandling.

#### **Betalinger i Udbakken**

Hvis der findes flere betalinger i Udbakken, bliver de som udgangspunkt sorteret efter betalingsdato. Grupper i Udbakken har ingen betalingsdato, da betalingerne i gruppen kan have forskellige betalingsdatoer, og derfor bliver de vist øverst i Udbakken. Brug kolonneoverskrifterne til at sortere Udbakken anderledes.

# Udbakkens funktioner

## • **Hvordan opretter jeg en betaling til udbakken?**

Du opretter betalinger helt på vanlig vis igennem netbanken. Til slut i oprettelsen kan du vælge mellem to muligheder; "Godkend nu" og "Godkend senere".

Vælger du "Godkend nu" vil betalingen blive godkendt uden brug af Udbakken, eller hvis I er flere til at godkende vil den blive delvist godkendt i udbakken. Vælges "Godkend senere" får du mulighed for at lægge betalingen i en ny gruppe. Gruppen vil herefter blive vist i udbakken, og du kan på denne måde gruppere flere betalinger.

## • **Hvordan retter jeg en betaling i udbakken?**

Hvis du ønsker at rette en betaling i udbakken, skal du blot klikke på betalingen for at få detaljevisningen frem. Herefter vil det være muligt vælge "Rette betaling", hvorefter du kan ændre, hvad du ønsker. Herfra er det muligt at godkende betalingen med det samme, eller lægge den tilbage i udbakken.

Det er også muligt at rette flere betalinger på én gang. Hvis der sættes en markering ud for en eller flere betalinger, eller grupper, og herefter vælges "Ret" i dropdown menuen, så er det muligt at ændre betalingsdatoen og fra-kontoen. Betalingerne bliver rettet, hvis muligt, og lægges tilbage i udbakken.

#### • **Hvordan sletter jeg en betaling i udbakken?**

Hvis du ønsker at slette en betaling i udbakken, skal du blot klikke på betalingen for at få detaljevisningen frem. Herefter vil det være muligt vælge "Slette betaling", hvorefter du bliver spurgt, om du er sikker på, at betalingen skal slettes. Man kan også benytte det lille slette-symbol ud for hver betaling.

Det er også muligt at slette flere betalinger på én gang. Hvis der sættes en markering ud for en eller flere betalinger, eller grupper, og herefter vælges "Slet" i dropdown menuen, så bliver du spurgt om de valgte betalinger skal slettes.

Det er ikke muligt at fortryde sletning af en betaling.

#### • **Hvordan godkender jeg en betaling i udbakken?**

Når man skal godkende en betaling i Udbakken, så er der to måder at gøre det på.

Man kan enten vælge en enkelt betaling eller gruppe og sætte en markering ud for den, og herefter vælge "Godkend" i toppen eller "Godkend valgte" i bunden.

Man kan også blot sætte en markering øverst i udbakken ud for knappen "Godkend", hvorefter alle betalinger og grupper markeres. Herefter vælger man "Godkend" eller "Godkend valgte" igen, og betalingerne bliver herefter sendt afsted.

#### • **Hvordan indlæser jeg en fil til udbakken?**

Man starter med at angive et navn på gruppen og vælge hvilket filformat og tegnsæt man ønsker at benytte.

Her er der også mulighed for at vælge at betalingerne skal hæves i ét beløb, og hvis denne vælges, så skal man angive, hvilken konto pengene skal trækkes fra, samt hvornår de skal trækkes.

Herefter fremfinder man filen, og betalingerne indlæses i en gruppe i Udbakken. Herefter er de klar til behandling.

#### • **Hvordan søger jeg efter en betaling i udbakken?**

Øverst i udbakken er der mulighed for at søge efter betalinger og grupper, eller filtrere betalinger og grupper fra visningen. Brug "Søg"-knappen, hvis du vil søge.

#### • **Hvordan ser jeg mine godkendte betalinger i Udbakken?**

Udbakken er ikke stedet, hvor du kan se dine godkendte betalinger. Når en betaling er godkendt, bliver

den flyttet over i "Søg betalinger". Her kan du fremsøge alle dine netbank-oprettede betalinger og se, hvilken status de har.

Er betalingen allerede bogført, kan du også se den på din posteringsoversigt. Hvis betalingsdatoen ligger fremme i tiden, kan du se den under "Kommende betalinger".

#### • **Hvordan behandler jeg mine afviste betalinger?**

Hvis dine betalinger bliver afvist på betalingsdagen, så vil du få en besked om det, når du logger ind på din netbank. Du vil både kunne se dine afviste betalinger i din Udbakke og under "Kommende betalinger".

Hvis betalingen blot er afvist pga. manglende dækning, så forsøger vi at godkende den igen, men hvis den er afvist af andre årsager, så skal den rettes og sendes afsted igen. Dette gøres alt sammen fra Udbakken ved at klikke på den pågældende betaling.

#### • **Hvordan udlæser/eksporterer jeg mine betalinger til CSV?**

I udbakken er det muligt at udlæse/eksportere de oprettede betalinger som en CSV fil til indlæsning i fx Excel. Det gøres ved at markere den eller de betalinger, du ønsker at få eksporteret, med et flueben, og herefter vælges "Eksporter til CSV" i menuen øverst.

Hvis en gruppe indeholder flere betalinger, end der kan vises, så benyt "Eksporter gruppe", der står angivet i gruppeoplysningsboksen.

# Nye meddelelser

#### • **Nye betalinger**

Ved oprettelse af nye betalinger, som du har lagt i Udbakken, vil du blive gjort opmærksom på, betalingen ikke er godkendt endnu.

Det er derfor vigtigt, at du husker at godkende betalingen, hvis betalingen skal sendes afsted hurtigst muligt.

#### • **Opstartsvarsler**

Når du logger ind på netbanken, kan du blive mødt af en besked, hvor der står, at du har ubehandlede betalinger i Udbakken.

Det betyder, at der er betalinger i Udbakken, der mangler godkendelse, før de bliver sendt afsted. Hvis det er betalinger, som du kan behandle, så vil opstartsbeskeden indeholde et link til Udbakken, hvor du kan se betalingerne.

Hvis der ligger betalinger til godkendelse, som du ikke kan godkende, fx hvis du er en C- eller D-bruger, eller du som B-bruger allerede har førstegodkendt betalingerne, så vil du stadig se teksten om ubehandlede betalinger, men der vil ikke være et link til Udbakken.

#### • **Log-af varsler**

Log-af varslinger virker på samme måde som opstartsvarslinger. Hvis du har betalinger i Udbakken, der mangler behandling, vil du få en besked om, at du kan behandle dem.

## Grupper

#### • **Grupper**

En gruppe er en markering på en række betalinger, som gør det muligt at "gruppere" dem sammen i Udbakken, men det er fortsat muligt at behandle betalingerne i gruppen som enkeltbetalinger.

En gruppe skal altid have et navn. Du kan selv bestemme , hvad navnet skal være. Det er muligt at have flere grupper med samme navn.

Grupper er kun aktive på dags dato. Det vil sige, at det kun er muligt at ilægge flere betalinger i gruppen inden for den samme kalenderdag. Herefter skal der oprettes en ny gruppe.

#### • **Gruppeoplysninger**

I den enkelte gruppe findes der en boks med gruppeoplysninger. Derudover er der mulighed for at kopiere gruppen og eksportere gruppen som en CSV-fil til indlæsning i fx Excel.

#### • **Regnemaskine**

I en gruppe er der to forskellige regnemaskiner. I højre side under gruppeoplysningerne er der en simpel regnemaskine, der blot viser det valgte antal betalingers samlede beløb i DKK.

Betalinger i anden valuta end DKK vil blive vekslet og vist som beløb i DKK - og blive lagt sammen med resten af de valgte betalinger.

Vælges der en eller flere betalinger, så fremkommer der nederst under betalingerne også en mere avanceret? regnemaskine, der viser flere detaljer om de forskellige betalingers valuta og kurs, samt hvor meget betalingerne ender på totalt.

#### • **Hæves i et beløb**

Det er muligt at lave grupper, der kan hæves i et beløb eller sumdebiteres.

Disse kan enten oprettes via "Indlæs fil" eller via "Hurtigoprettelse". Når først en gruppe er oprettet som en sumdebiteringsgruppe, så bliver alle betalinger, der lægges i, også hævet sammen med de andre betalinger.

Det er ikke muligt at behandle betalingerne i en sumdebiteringsgruppe som enkeltbetalinger. Når gruppen skal godkendes eller rettes, er det nødvendigt at behandle hele gruppen samlet.

# Søg betalinger

CVR 31 46 70 12 September 2020 Side 4 af 6

# <sup>1</sup> Arbejdernes Landsbank

#### • **Søg betalinger**

Med forskellige søgekriterier kan du søge betalinger frem – også udenlandske anmodninger.

Der kan højest vises 750 betalinger ad gangen, og er der mange betalinger, er man nødt til opsætte nogle søgekriterier for de betalinger, man ønsker at se.

# Specielle spørgsmål

## • **Hvorfor kan jeg ikke se alle de betalinger, jeg har indlæst vha. en fil?**

Ved indlæsning af fil kan du indlæse op til 5.000 betalinger ad gangen, da det er den maksimale størrelse, en gruppe kan have.

Dog kan vi kun vise op til knap 2.200 betalinger, og derfor vil du ikke kunne se alle dine betalinger. I gruppeoplysningsboksen ude til højre kan du se det totale antal af betalinger i gruppen, og du vil også have et link til eksport af gruppen. Denne knap trækker alle dine betalinger ud til en CSV-fil, så du kan se og bladre i dine betalinger i et Excel dokument.

Du vil sagtens kunne se alle dine betalinger i gruppen på netbanken. Du er blot nødt til at sætte søgekriterier op for de betalinger, du ønsker at se.

• **Jeg har indlæst betalinger via mit bogføringssystem, men jeg kan ikke finde dem i netbanken?** Hvis du benytter Erhverv Connect funktionerne igennem dit bogføringssystem, så er der to muligheder.

Hvis du benytter godkendelse via netbanken, så vil dine betalinger ligge som en gruppe i Udbakken, og betalingerne i gruppen vil have status af "Ikke godkendt". Herefter skal de behandles manuelt igennem netbanken.

Hvis du benytter godkendelse via bogføringssystemet, så skulle betalingerne enten gerne være posteret på kontoen, ligge under "Kommende betalinger" eller (hvis de er blevet afvist) ligge i Udbakken med status "Afvist".

#### • **Hvad betyder "Vis pr. kunde" og "Vis som liste"?**

I Udbakken er det muligt at sortere betalingerne efter den kunde, de er oprettet på, eller blot som en fortløbende liste, hvor det er muligt at sortere på andre kriterier som fx beløb eller dato. Vi benytter udtrykket "Kunde", da det er muligt at have fuldmagt til andre bankkunder, og der kan derfor sorteres imellem dem.

#### • **Kan jeg kopiere en kuvert til Udbakken?**

Det er ikke muligt at kopiere kuverter til udbakken. Betalinger skal oprettes på ny og lægges i en gruppe i Udbakken. Herefter er det dog muligt at kopiere gruppen til genbrug.

• **Jeg får at vide, at gruppen indeholder flere betalinger, end der vises her. Men hvorfor får jeg så info om, at der ikke er fundet nogen betalinger?** Det er muligt, at en gruppe indeholder flere betalinger, end du er autoriseret til at se. Det kan fx være, hvis din kollega har adgang til en konto, du ikke har, og har lagt en betaling i gruppen blandt andre betalinger, som du godt kan se.

Denne betaling skal behandles af en bruger med adgang til denne konto.

Der kan også være betalingstyper, du ikke har adgang til, og det vil give samme besked. Hvis du får en gruppe frem, uden at kunne se nogen betalinger overhovedet, så læg mærke til, om du har angivet søgekriterier øverst.

Hvis du fx har valgt kun at se indbetalingskort i en gruppe kun indeholdende kontooverførsler, så kommer der ingenting frem, og du vil få besked om, at der er betalinger, du ikke kan se.

#### • **Hvad betyder de forskellige statusser på mine betalinger?**

#### o **Jeg kan godkende:**

Alle betalinger fra konti, som din bruger har adgang til at godkende betalinger fra. Der bliver ikke taget højde for saldo på konti eller betalingsdato.

#### o **Ikke godkendt:**

Alle ikke-godkendte betalinger. Dette kan også være betalinger, som din bruger ikke har adgang til at godkende, fx hvis du er D-bruger. Denne tager ikke delvist godkendte betalinger med.

#### o **Delvist godkendt**

Alle delvist godkendte betalinger, som mangler 2. godkendelse.

#### o **Mangler godkendelse**

Alle betalinger, der mangler godkendelse. Denne tager både ikke-godkendte og delvist godkendte betalinger med.

#### o **Afvist**

Alle betalinger, der er blevet godkendt, men efterfølgende på betalingsdatoen er blevet afvist. Grunden til dette kan være manglende dækning på kontoen, manglende autorisation til betalingstypen etc.

#### o **Fejlbehæftet**

Alle betalinger med status fejlbehæftet. Dette sker typisk kun, hvis betalingen er indlæst fra en fil, da det her er muligt at oprette betalinger med fejl på.